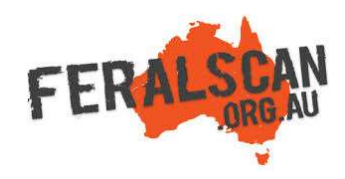

## FeralPigScan mobile app instructions

Step-by-step instruction to help you record information about feral pigs using the FeralPigScan App.

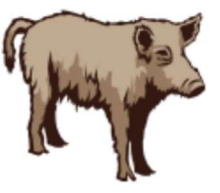

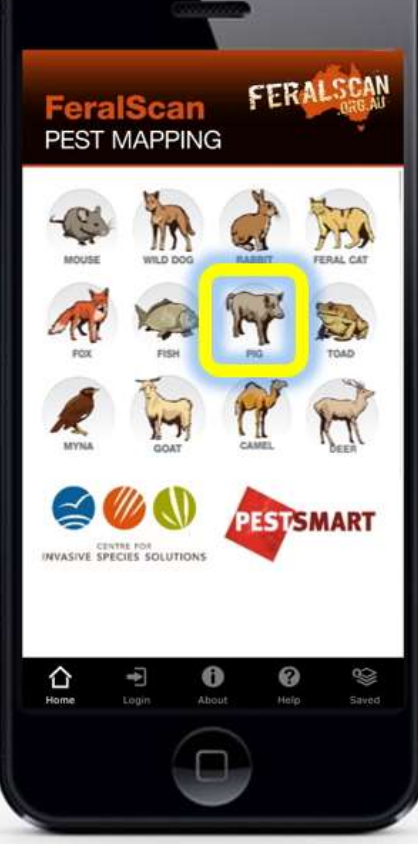

From the app home screen select the feral pig image.

## 1. Select feral pig and 2. Select data type and 3. Answer the questions and Submit report

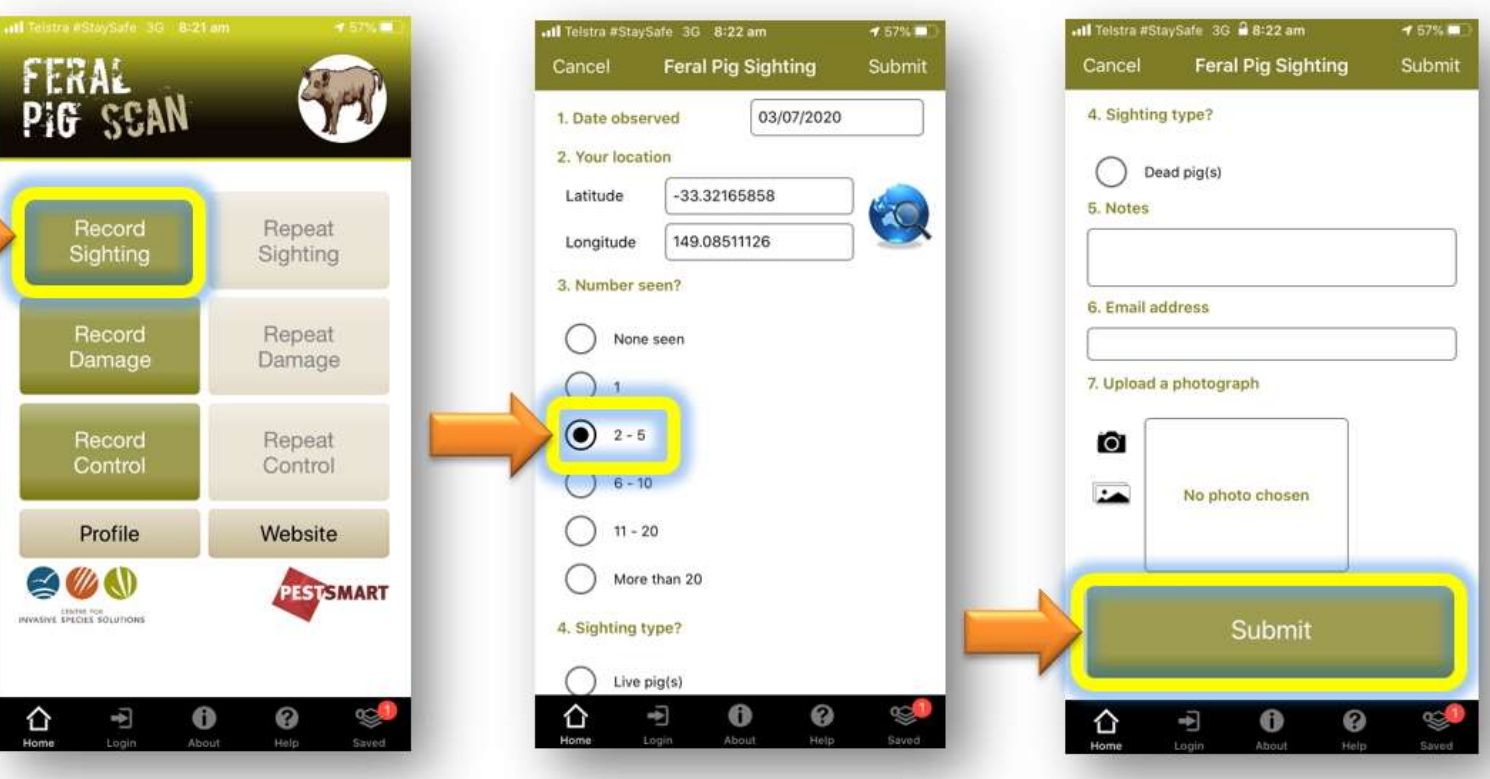

Select either the 'Sightings' 'Damage' or 'Control' buttons to begin recording.

The date and location will automatically appear. Answer all relevant questions.

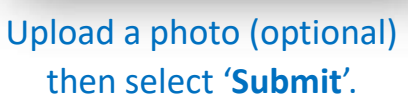

Download the App FREE from the app store, or record information using the website www.feralpigscan.org.au

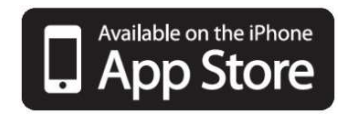

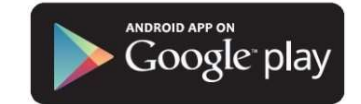